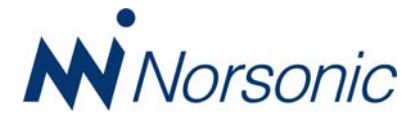

# **Nor150 software version 1.3 release and new NorConnect running locally on a PC**

We are pleased to announce the release of software version 1.3 for Nor150. This version includes several useful improvements and new features. V1.3 is the last version before V2.0 which will support dual channel and sound intensity

A desk top version of NorConnect (NorConnectWindows) is also ready for release. This will remove the issues related to fire wall settings and other issues related to the web-browser version of NorConnect.

## **Nor 150 V1.3 New features**

**NorRemote app. ‐ Seamless integration to NorRemote using the new NorRemote app available on google play store.** 

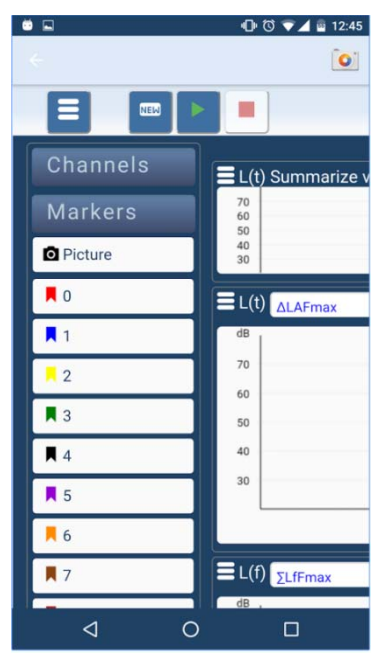

This app is freeware and can easily be installed on any Android device running SW version 4.0.2 and higher. The app provides a more secure and reliable connection than earlier solutions running in a browser environment. It is now possible to use the camera on the device where the app is installed. See more info below. The app is automatically adapting the user interface to the selected Nor150 mode. V1.3 supports environmental mode with the traditional "NorRemote" interface. InNor150 V2 and above the app will be adapted to the coming features such as Sound Intensity and Building Acoustics.

### **Camera support. V1.3 supports three different camera types / modes;**

**Internal**, using the internal camera in the Nor150. This is meant for documentation purpose before and after measurement and does not support event triggered pictures.

**Device cameras** on Android mobile phones and pads. The NorRemote app, available for units running Android OS, enables the use of the camera before, during and after the measurement. A trigger threshold can be set up in the Nor150 trigger menu or via the NorRemote app from the device itself. This feature opens up new possibilities for noise assessment works and also offers an easier wireless connection between the remote device and the Nor150. As you may recall, this feature was earlier offered using the Google Chrome browser, but it was unfortunately later removed by Google.

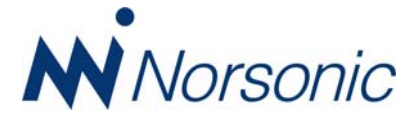

Please note that some pads are not supporting the camera function, either because they are missing a camera or because they are running an earlier version of the Android OS.

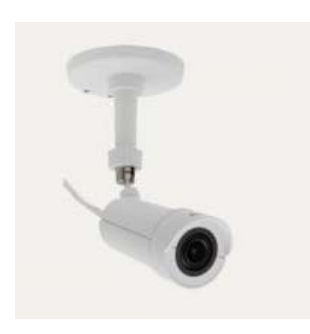

**IP cameras**. IP cameras are fully supported directly from the Nor150 including event trigger control. This is the best solution for permanent or semi‐permanent noise monitoring. We support the Axis F‐series range of IP cameras, which are proven to be robust and reliable cameras. See http://www.axis.com/no/en/products/axis‐f‐seriesucts/fixed‐cameras

IP camera communication follows a standard protocol, but to avoid possible conflicts we have decided for the time being to support the Axis F cameras only!

The trigger threshold for the camera is set in the event trigger menu (Setup/Trigger/1 to 5). Here you may enable Picture in the same way as Recording (Audio) today.

### **New WiFi dongle (WLAN dongle) supported (easy connection from App)**

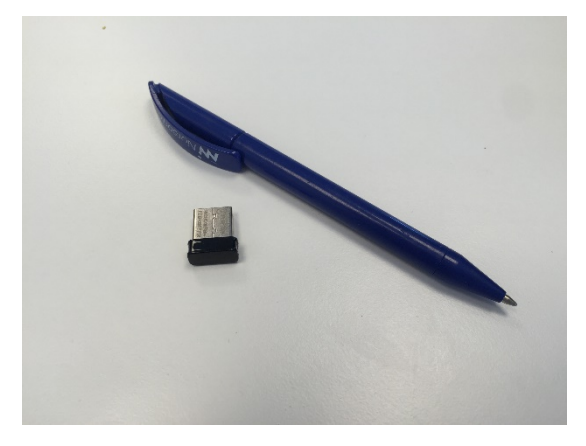

The previously supplied Wi‐Fi dongle has a stability issue, often failing during file transfer. A new dongle with even smaller form factor is now available. It will be included in all new deliveries and as a free replacement for those who have purchased option 11. The old dongle is no longer supported in V1.3. The Wi-Fi dongle supports Infrastructure and Adhoc mode (like the old one).

For direct point-to-point connection to a Nor150, there are different ways of establishing connection, depending on the device:

For Android devices, using the app will automatically set up a connection using the device as an access point (hot spot).

For iPhones and iPads, you can create an adhoc network in Nor150 to connect to your device. Please note that IPhones and IPads do not allow you to use the device camera.

For PCs you may connect to the Nor150 Wi‐Fi dongle in several ways. Such as via your office network and a Wi-Fi access point or if you are in the field use a Wi-Fi router directly connected to your PC.

I.E. you can use the dongle for direct point to point communication between the Nor850 software and several Nor150's using a router, such as the TP‐Link WR702N on the PC side. Just select the router at the PC in the menu where you select wireless networks and then connect to the router in the Nor150 – Setup/instrument/ Communication/WLAN.

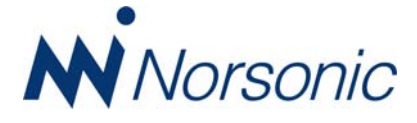

#### **Improved (tidied up) Instrument menu**

The instrument setup menu is tidied up and is shortened down to eliminate scrolling inside the menu. Some menu points are therefore moved to a submenu.

#### **Password protection for FTP and Telnet**

To prevent unwanted access to the instrument, we have added possibility to select Username and Password for FTP access (SETUP/Instrument/Communication/File transfer (FTP)). If the instrument is set up with a public IP, we highly recommend turning on this password protection. The password protection is default set off.

#### **Compatible with desktop version of NorConnect**

See below for further description.

# **Desktop version of NorConnect**

We have experienced a demand for a desktop version (PC version) of NorConnect to avoid trouble with firewall and browser settings. The desktop version is now ready for release. This is a program you install on your PC and it gives the user the same features as the browser version, but with a user interface more like Nor850. The browser version will soon no longer be supported and will be replaced by the PC version. The program can be downloaded from www.norsonic.com/release and is free of charge.

The program works only with Nor150, and please note; it requires version 1.3 of the instrument software. Use the USB port to communicate with the PC. (Setup/instrument/Communication/USB). Set the USB port to "Normal" and use the default IP address suggested (10.150.150.1).

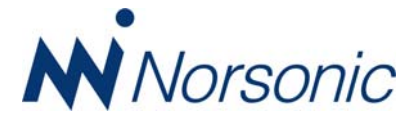

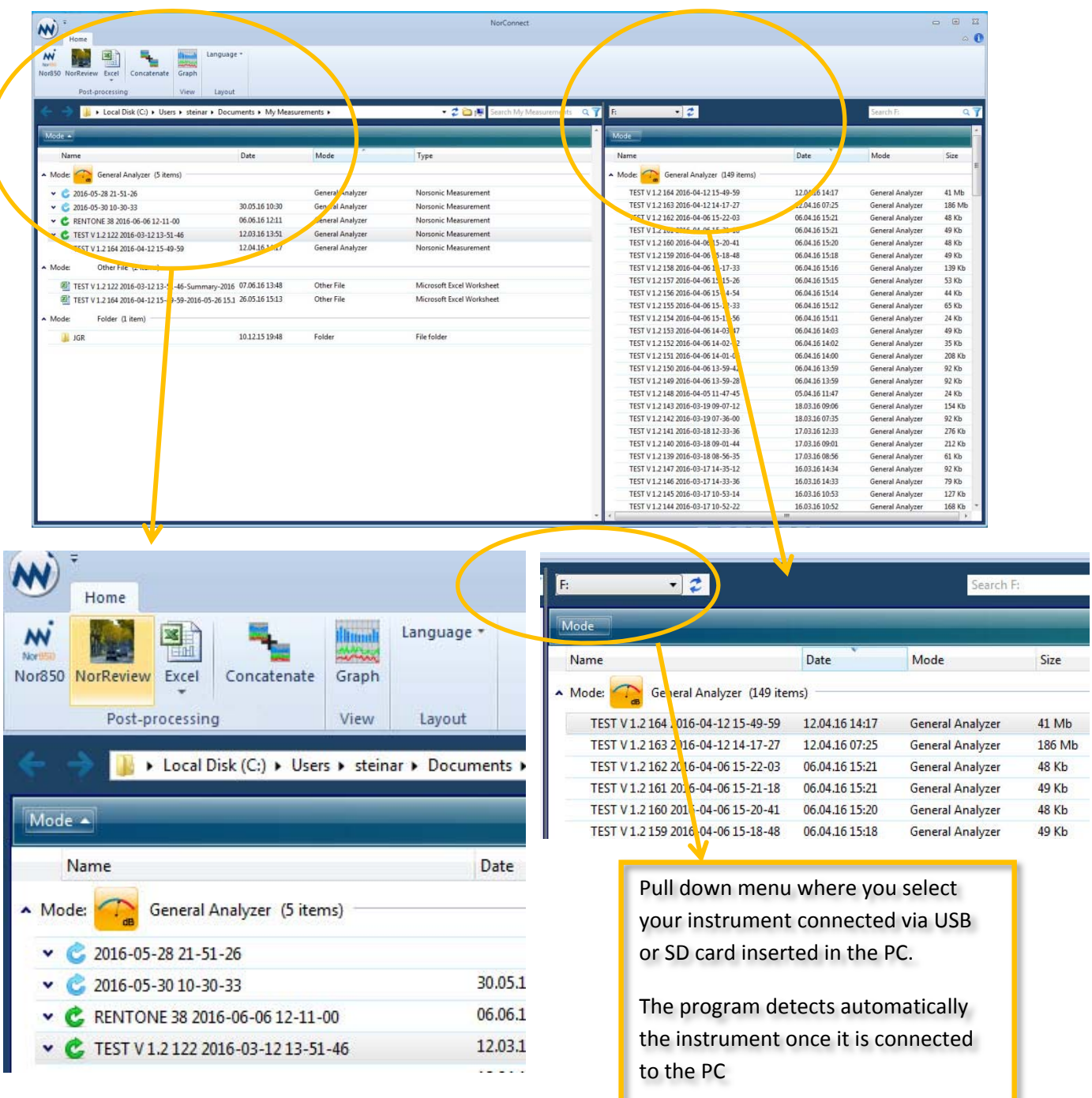

On the right side you have the measurements on your device (Nor150 or SD card). The measurements that are transferred appear in the left frame. Once the measurement(s) is transferred you may select one or a set of measurements and create Excel reports, view the graph directly, work with them in NorReview or the Nor850 post processing SW. The Excel icon features all your installed NorReport templates.

The program does only support connection via USB and direct via SD card. Updates will follow and later support connection via LAN and the Wi-Fi dongle. Download it now and check it out yourself. Please remember to install V1.3 on your Nor150.